[VLAN](https://zhiliao.h3c.com/questions/catesDis/91) 静态[ARP](https://zhiliao.h3c.com/questions/catesDis/371) H3C[模拟器](https://zhiliao.h3c.com/questions/catesDis/943) **[韦家宁](https://zhiliao.h3c.com/User/other/45926)** 2020-02-15 发表

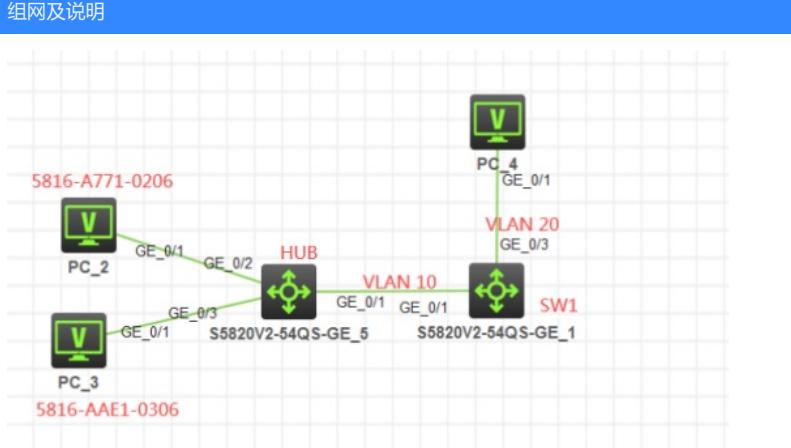

#### 组网说明:

本案例采用H3C HCL模拟器来模拟IP+MAC绑定的组网。MAC地址在网络拓扑图中有了明确的标识, PC\_2和PC\_3接入了一个傻瓜机HUB,同属于VLAN 10。本案例将通过arp static的方式实现IP+MAC 的绑定,同时也可以实现防止IP地址冲突而导致两台PC都无法上网。

PC\_2绑定到192.168.10.2

## 配置步骤

1、按照网络拓扑图正确配置VLAN

#### 2、在SW1开启static绑定

## 配置关键点

SW1: <H3C>sys System View: return to User View with Ctrl+Z. [H3C]sysname SW1 [SW1]vlan 10 [SW1-vlan10]quit [SW1]vlan 20 [SW1-vlan20]quit [SW1]int Vlan-interface 10 [SW1-Vlan-interface10]ip address 192.168.10.1 24 [SW1-Vlan-interface10]quit [SW1]int vlan 20 [SW1-Vlan-interface20]ip address 192.168.20.1 24 [SW1-Vlan-interface20]quit [SW1]int gi 1/0/1 [SW1-GigabitEthernet1/0/1]port link-type access [SW1-GigabitEthernet1/0/1]port access vlan 10 [SW1-GigabitEthernet1/0/1]quit [SW1]int gi 1/0/3 [SW1-GigabitEthernet1/0/3]port link-type access [SW1-GigabitEthernet1/0/3]port access vlan 20 [SW1-GigabitEthernet1/0/3]quit

# Arp static关键配置点: [SW1]arp static 192.168.10.2 5816-a771-0206

### 测试:

当PC\_2和PC\_3共同使用192.168.10.2的这个IP地址时, PC\_2能正常PING通192.168.20.2, PC\_3无 法PING通,说明arp static有防止IP地址冲突时而导致两台PC无法上网的情况发生, arp static绑定的 表项则会生效:

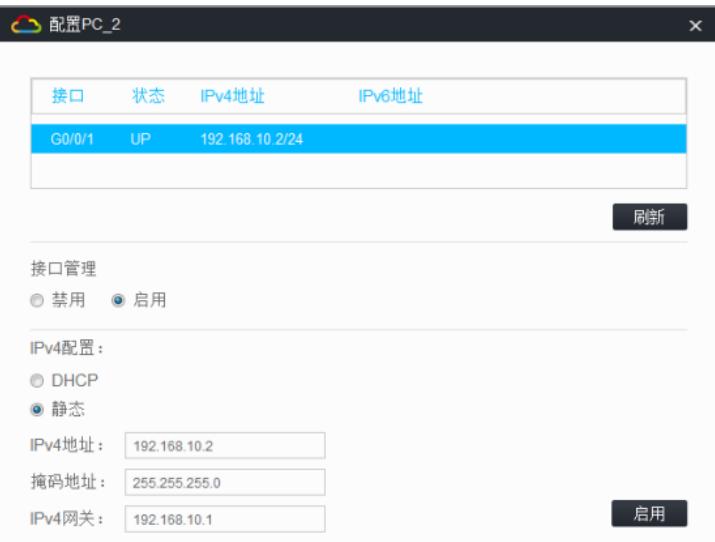

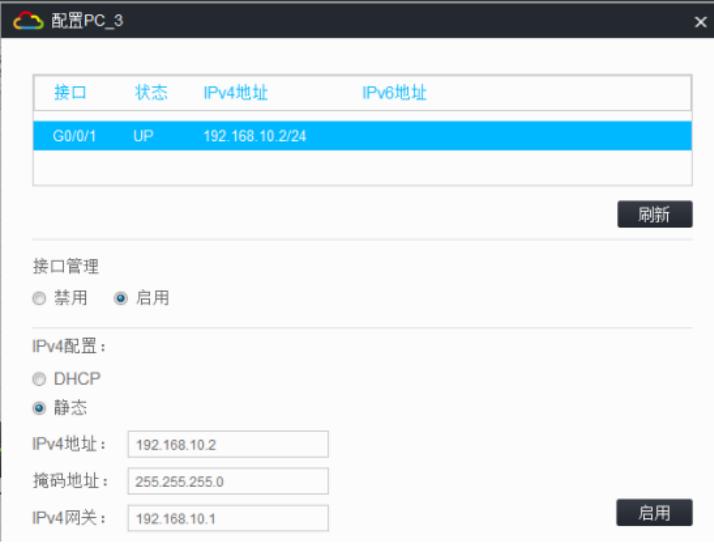

PC\_2正常PING通192.168.20.2,虽然提示IP地址冲突,但是可以正常使用网络

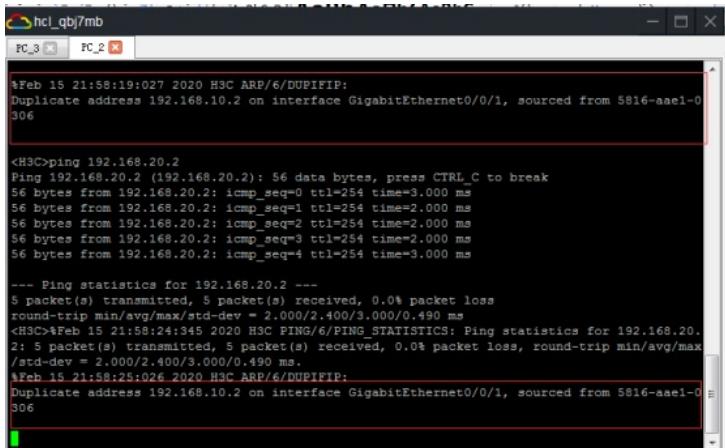

PC\_3无法正常PING通192.168.20.2,而且还提示IP地址冲突

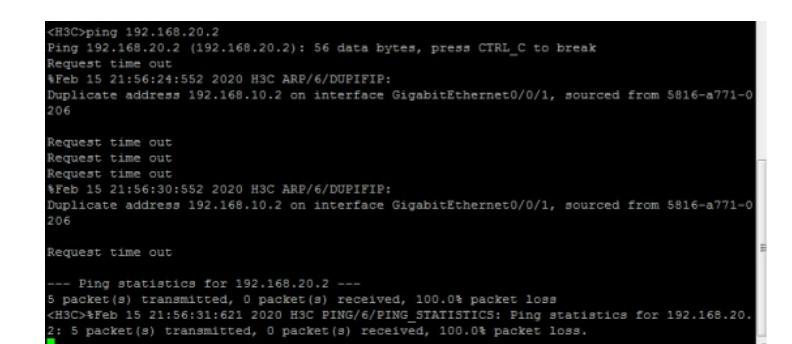

把PC\_2断电后,PC\_3依然无法PING通192.168.20.2

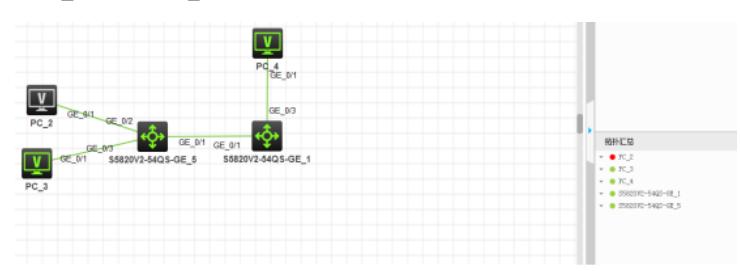

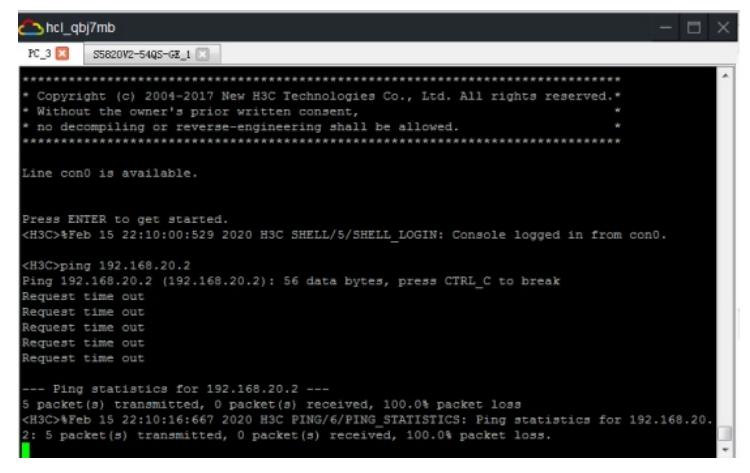

修改PC 3的IP地址为192.168.10.3, 即可PING通192.168.20.2

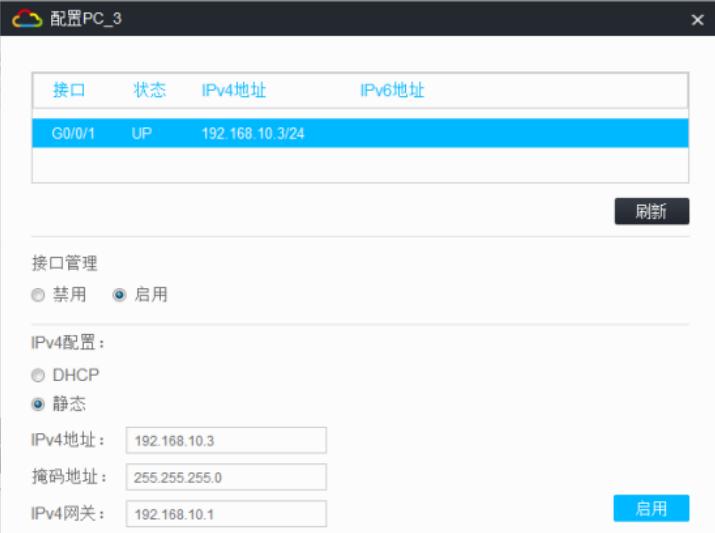

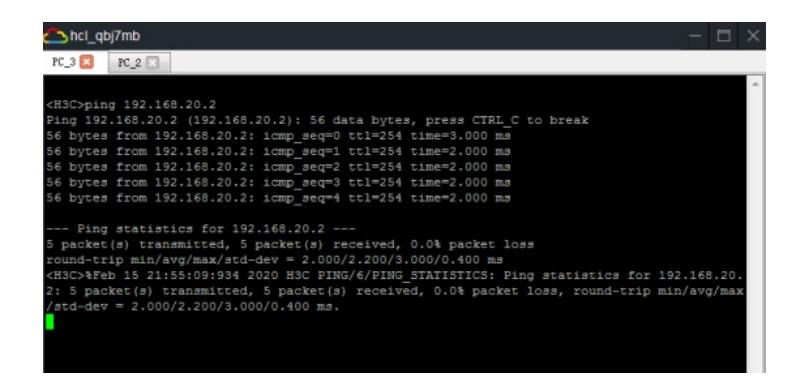

查看SW1的arp static

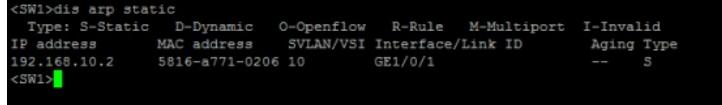

至此,IP+MAC绑定典型组网配置案例2(arp static方式)已完成!